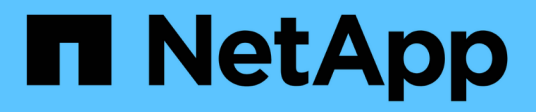

# **Volumi FlexClone in SnapDrive per UNIX**

Snapdrive for Unix

NetApp October 04, 2023

This PDF was generated from https://docs.netapp.com/it-it/snapdriveunix/aix/concept\_what\_flexclone\_volumes\_are.html on October 04, 2023. Always check docs.netapp.com for the latest.

# **Sommario**

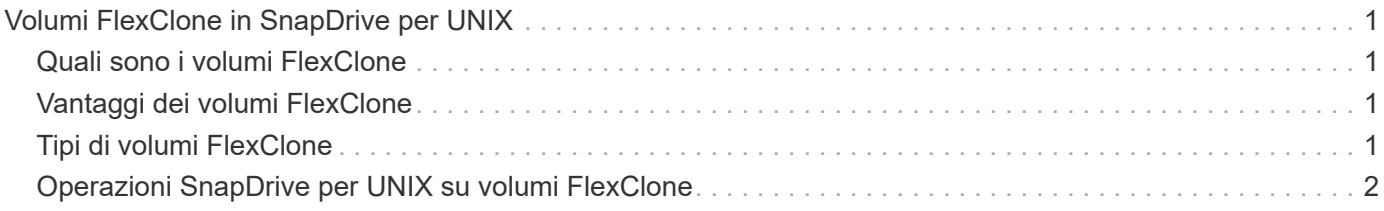

# <span id="page-2-0"></span>**Volumi FlexClone in SnapDrive per UNIX**

SnapDrive per UNIX supporta i volumi FlexClone, basati sulla tecnologia Data ONTAP FlexClone. Un volume FlexClone è una copia point-in-time di un volume flessibile padre. I volumi FlexClone sono più veloci dei cloni LUN e offrono la flessibilità necessaria per creare più copie di dati.

# <span id="page-2-1"></span>**Quali sono i volumi FlexClone**

FlexClone, un clone di un volume flessibile, è una copia point-in-time di un volume flessibile padre. Il volume FlexClone non eredita le modifiche apportate al volume flessibile padre dopo la creazione del clone.

La tecnologia FlexClone di Data ONTAP consente la replica istantanea dei volumi di dati senza richiedere spazio di storage aggiuntivo al momento della creazione. Ogni volume clone è una copia virtuale trasparente che è possibile utilizzare per un'ampia gamma di operazioni, come test di sviluppo di prodotti o sistemi, correzione di bug, controlli di aggiornamento e così via.

La tecnologia FlexClone offre notevoli risparmi di spazio con un overhead minimo. Grazie a questa tecnologia è possibile gestire molte più combinazioni di set di dati in meno tempo e con meno rischi. Per impostazione predefinita, i volumi FlexClone non dispongono di una riserva di scrittura. SnapDrive 4.1 per UNIX utilizza la tecnologia FlexClone negli ambienti NFS e SAN.

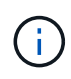

I volumi FlexClone sono supportati su Data ONTAP 7.0.x e versioni successive, ma non sono supportati con le unità vFiler nei sistemi storage che eseguono Data ONTAP 7.2 o versioni precedenti.

# <span id="page-2-2"></span>**Vantaggi dei volumi FlexClone**

I volumi FlexClone offrono vantaggi in termini di performance e gestione dei dati.

- Gestione dei dati semplificata e riduzione dei rischi.
- Flessibilità e maggiore utilizzo.

È possibile utilizzare i volumi FlexClone per creare più copie di dati per utenti aggiuntivi senza fornire loro l'accesso ai dati originali.

• Più veloce di un clone del LUN.

# <span id="page-2-3"></span>**Tipi di volumi FlexClone**

I volumi FlexClone possono essere classificati come temporanei o multiuso a seconda del modo in cui vengono utilizzati da SnapDrive per UNIX.

- **Volume FlexClone limitato o temporaneo**: Volume FlexClone (creato durante snap connect) viene utilizzato principalmente per verificare i dati. Operazioni di provisioning e Snapshot (eccetto snap disconnect) Tramite SnapDrive per UNIX non sono consentiti su questo volume FlexClone.
- **Volume FlexClone senza restrizioni o universale**: Volume FlexClone (creato durante snap connect)

Può essere utilizzato anche come back-end per le operazioni di provisioning e Snapshot, proprio come i normali volumi flessibili. È possibile eseguire tutte le normali operazioni SnapDrive su questo volume FlexClone.

# <span id="page-3-0"></span>**Operazioni SnapDrive per UNIX su volumi FlexClone**

SnapDrive per UNIX consente di eseguire diverse operazioni sui volumi FlexClone.

# **Controllo degli accessi in base al ruolo per le operazioni dei volumi FlexClone**

Se Operations Manager è configurato con il sistema, l'amministratore di Operations Manager deve fornire le funzionalità necessarie per eseguire le operazioni di storage sui volumi FlexClone.

**Volume FlexClone senza restrizioni**: Per eseguire operazioni di storage su un volume FlexClone senza restrizioni, è necessario disporre delle seguenti funzionalità:

- Per snap connect, è necessario disporre di SD.SnapShot.UnrestrictedClone sul volume padre.
- Per snap disconnect, è necessario disporre di SD. SnapShot. DestroyUnrestrictedClone Sul volume FlexClone.

**Volumi FlexClone con restrizioni**: Per le operazioni di storage su un volume FlexClone con restrizioni è necessario disporre delle seguenti funzionalità:

- Per snap connect devi avere SD.SnapShot.Clone sul volume padre.
- Per snap disconnect devi avere SD.SnapShot.Clone sul volume padre.

Per suddividere il volume FlexClone durante il snap connect funzionamento, SD.Storage.Write funzionalità di accesso al volume padre.

Per eseguire operazioni di storage su volumi FlexClone divisi durante il snap disconnect, Per i volumi FlexClone divisi, è necessario disporre di SD. Storage. Delete funzionalità sul clone del volume suddiviso.

# **Procedura di connessione SNAP**

La procedura di connessione SNAP è valida per Data ONTAP 7.2 o versioni successive e spiega i passaggi per il funzionamento della connessione SNAP.

La seguente procedura descrive la procedura di connessione SNAP:

#### **Fasi**

- 1. SnapDrive per UNIX ottiene il nome della specifica del file e il nome di Snapshot dall'interfaccia CLI di SNAP CONNECT. Quindi, individua i volumi del sistema di storage originale in cui risiedono gli snapshot.
- 2. SnapDrive per UNIX sceglie un metodo di cloning appropriato per le entità del sistema storage in base alle opzioni di configurazione CLI.

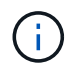

Se viene specificata l'opzione CLI, sovrascrive sempre snapdrive.conf opzione file.

a. Se -clone lunclone L'opzione è specificata nella CLI o nella san-clone-method=lunclone in

snapdrive.conf Quindi, SnapDrive per UNIX crea un clone LUN nello stesso volume a partire dallo snapshot specificato.

- b. Se -clone unrestricted L'opzione è specificata nella CLI o nella san-clonemethod=unrestricted in snapdrive.conf Quindi, SnapDrive per UNIX crea o riutilizza FlexClone all-purpose dall'istantanea data.
- c. Se -clone optimal L'opzione è specificata nella CLI o nella san-clone-method=optimal in snapdrive.conf File, quindi SnapDrive per UNIX sceglie automaticamente tra FlexClone limitato e clone LUN, in base alla configurazione del sistema storage.

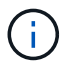

Per impostazione predefinita, i cloni creati da SnapDrive per UNIX sono cloni di backup.

# **Procedura di scollegamento a scatto**

In questa sezione viene illustrata la procedura seguita per lo scollegamento a scatto.

La seguente procedura descrive la procedura di scollegamento a scatto:

#### **Fasi**

- 1. SnapDrive per UNIX ottiene le specifiche dei file host da snap disconnect CLI e individua il volume del sistema di storage.
- 2. Dopo aver eliminato le specifiche dei file host e aver dismappato le LUN, SnapDrive per UNIX verifica se il volume corrente è un clone creato da SnapDrive.
- 3. Se FlexClone viene creato da SnapDrive, SnapDrive per UNIX verifica se:
	- a. Nel volume clone sono presenti LUN mappati
	- b. Nel volume clonato sono presenti nuove LUN
	- c. Sono presenti nuove copie Snapshot

Se tutte le condizioni sono soddisfatte, SnapDrive per UNIX elimina il volume clonato. Per un FlexClone senza restrizioni, se RBAC è configurato, SnapDrive per UNIX non esegue i controlli delle fasi 1 e 2.

Nei sistemi storage con versione Data ONTAP precedente alla 7.2, i volumi FlexClone limitati non vengono eliminati da SnapDrive per UNIX. I comandi del sistema di storage devono essere utilizzati per eliminarli. Tuttavia, i volumi FlexClone senza restrizioni vengono eliminati quando viene fornita all'utente la funzionalità RBAC appropriata.

#### **Informazioni correlate**

[Controllo degli accessi in base al ruolo in SnapDrive per UNIX](https://docs.netapp.com/it-it/snapdrive-unix/aix/concept_role_based_access_control_in_snapdrive_for_unix.html)

# **Connessione a un singolo filespec in un LUN**

È possibile connettersi a un singolo filespec che risiede in una LUN. Nell'esempio seguente viene descritto come completare questa operazione.

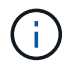

Filespec può essere qualsiasi file system, volume host, gruppo di dischi o LUN.

Per creare FlexClone con restrizioni, è necessario impostare l'opzione san-clone-method =optimal poll snapdrive.conf file o dare -clone optimal prima di collegare il filespec. Questo esempio visualizza i risultati quando si desidera collegare un filespec /mnt/fs1 Che risiede in un LUN homer:/vol/vol1/lun1 Il layout del file system di origine /mnt/fs1 di seguito:

```
# snapdrive storage show -fs /mnt/fs_1 -capabilities
raw device: /dev/sdc1 mount point: /mnt/fs_1 (persistent) fstype jfs2
allowed operations: all
device filename adapter path size proto state clone lun path backing
snapshot
-------------- ------- ---- ---- ----- ----- ----- --------
----------------
/dev/sdc - P 100m iscsi online No homer:/vol/vol1/lun1 -
```

```
# snapdrive snap connect -fs /mnt/fs_1 -snapname homer:/vol/vol1:snap1
-autorename
  connecting /mnt/fs_1:
          creating restricted volume clone
homer:/vol/Snapdrive_vol1_volume_clone_from_snap1_snapshot ... success
          mapping new lun(s) ... done
          discovering new lun(s) ... done
Successfully connected to snapshot homer:/vol/vol1:snap1
        file system: /mnt/fs 1 0
```
In questo caso, SnapDrive per UNIX ha scelto automaticamente di creare un FlexClone limitato Snapdrive vol1\_0\_volume\_clone\_from\_snap1\_snapshot Da Snapshot Snap1 e lo ha collegato al testlun1 del LUN in questo FlexClone per creare un file system host clonato /mnt/fs\_1\_0.

```
# snapdrive storage show -fs /mnt/fs 1 0 -capabilities
raw device: /dev/sde1 mount point: /mnt/fs_1_0 (persistent) fstype jfs2
allowed operations: snap disconnect; snap list; snap show; storage show;
storage list
device filename adapter path size proto state clone lun path backing
snapshot
--------------- ------- ---- ----- ------ ------ ------ --------
----------------
/dev/sde - P 100m iscsi online flex-clone
homer:/vol/Snapdrive_vol1_volume_clone_from_snap1_snapshot/lun1_vol1:snap1
```
SnapDrive per UNIX definisce FlexClone di destinazione con il prefisso indicato nell'interfaccia CLI.

Se il nome FlexClone generato (con prefisso) è già in uso, SnapDrive per UNIX visualizza un messaggio di errore. In questo caso, è possibile utilizzare -autorename insieme a -prefixfv per generare automaticamente i nomi dei volumi clonati.

-prefixfv L'opzione CLI è applicabile solo per filespecs basati SU SAN. Il -destfv L'opzione CLI viene ignorata da SnapDrive per UNIX per filespecs basati SU SAN durante l'operazione FlexClone.

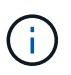

SnapDrive per UNIX visualizza un avviso quando una copia Snapshot è bloccata a causa di cloni LUN. Tuttavia, SnapDrive per UNIX procede con snap connect operazione.

### **Connessione a più filespecs**

È possibile connettersi a più filespecs che risiedono in un volume. Nell'esempio seguente viene descritto come completare questa operazione.

Per creare FlexClone con restrizioni, è necessario impostare san-clone-method=unrestricted in snapdrive.conf file o dare -clone unrestricted prima di connettersi a più filespec. Questo esempio visualizza i risultati quando si desidera connettersi a più filespec /mnt/fs\_1 e. /mnt/fs\_2 in snap1 che si trovano nel volume vol1.

Il layout di /mnt/fs\_1 e /mnt/fs\_2 è indicato di seguito:

```
# snapdrive storage show -fs /mnt/fs 1 /mnt/fs 2 -capabilities
raw device: /dev/sdc1 mount point: /mnt/fs_1 (persistent) fstype jfs2
allowed operations: all
device filename adapter path size proto state clone
lun path backing snapshot
---------------- ------- ---- ------ ----- ----- -------
---------------- ----------------
/dev/sdc - P 100m iscsi online No
homer:/vol/vol1/lun1
raw device: /dev/sdo1 mount point: /mnt/fs_2 (persistent) fstype jfs2
allowed operations: all
device filename adapter path size proto state clone lun
path backing snapshot
---------------- ------- ---- ---- ------- ----- -----
-------- ----------------
/dev/sdo - P 100m iscsi online No
homer:/vol/vol1/lun2 -
```
Qui l'utente ha utilizzato Snapshot Snap2 che contiene snapshot coerenti con l'applicazione /mnt/fs1 e. /mnt/fs2 per connessione snap.

```
 # snapdrive snap connect -fs /mnt/fs_1 -fs /mnt/fs_2 -snapname
homer:/vol/vol1:snap2 -autorename -clone unrestricted
  connecting /mnt/fs_1:
          creating unrestricted volume clone
homer:/vol/Snapdrive_vol1_volume_clone_from_snap2_snapshot ... success
          mapping new lun(s) ... done
  connecting /mnt/fs_2:
          mapping new lun(s) ... done
          discovering new lun(s) ... done
Successfully connected to snapshot homer:/vol/vol1:snap2
        file system: /mnt/fs 1 0
          file system: /mnt/fs_2_0
```
In questo caso, SnapDrive per UNIX ha creato un singolo FlexClone senza restrizioni Snapdrive\_vol1\_0\_volume\_clone\_from\_snap2\_Snapshot Da Snapshot Snap2. Questo viene quindi collegato a LUN testlun1 e testlun2 per creare un file system host clonato /mnt/fs1\_0 e. /mnt/fs2\_0 rispettivamente.

# snapdrive storage show -fs /mnt/fs 1 0 /mnt/fs 2 0 -capabilities raw device: /dev/sde1 mount point: /mnt/fs\_1\_0 (persistent) fstype jfs2 allowed operations: all device filename adapter path size proto state clone lun path backing snapshot ---------------- ------- ---- ---- ----- ----- ----- -------- ---------------- /dev/sde - P 100m iscsi online flex-clone homer:/vol/Snapdrive\_vol1\_volume\_clone\_from\_snap2\_snapshot/lun1 vol1:snap2 raw device: /dev/sdac1 mount point: /mnt/fs\_2\_0 (persistent) fstype jfs2 allowed operations: all device filename adapter path size proto state clone lun path backing snapshot ---------------- ------- ---- ---- ----- ----- ----- -------- ---------------- /dev/sdac - P 100m iscsi online flex-clone homer:/vol/Snapdrive\_vol1\_volume\_clone\_from\_snap2\_snapshot/lun2 vol1:snap2

# **Disconnessione di una specifica di file**

È possibile scollegare una specifica del file. Nell'esempio seguente viene descritto come completare questa operazione.

Il layout di /mnt/fs1\_0 viene indicato di seguito.

```
# snapdrive storage show -fs /mnt/fs 1 0 -capabilities
raw device: /dev/sde1 mount point: /mnt/fs 1 0 (persistent) fstype jfs2
allowed operations: all
device filename adapter path size proto state clone
lun path backing
snapshot
---------------- ------- ---- ---- ----- ----- -----
--------
----------------
/dev/sde - P 100m iscsi online flex-clone
homer:/vol/Snapdrive_vol1_volume_clone_from_snap2_snapshot/lun1
vol1:snap2
```
Il seguente output mostra come disconnettere il file system  $/$ mnt $/$ fs\_1\_0:

```
#snapdrive snap disconnect -fs /mnt/fs_1_0
 delete file system /mnt/fs 1 0
- fs /mnt/fs 1 0 ... deleted
         - T.IIN
homer:/vol/Snapdrive_vol1_volume_clone_from_snap2_snapshot/lun1 ...
disconnected
         - deleting volume clone ...
homer:/vol/Snapdrive_vol1_volume_clone_from_snap2_snapshot done
```
Dopo aver scollegato il file system /mnt/fs\_1\_0`SnapDrive per UNIX elimina anche il volume clonato `Snapdrive\_vol1\_0\_volume\_clone\_from\_snap2\_snapshot, se sono soddisfatte le seguenti condizioni:

- Nel volume non sono presenti LUN mappati
- Non sono presenti nuovi LUN
- Non sono presenti nuove copie Snapshot

**Eliminazione di un FlexClone non creato da SnapDrive per UNIX**: SnapDrive per UNIX non consente l'eliminazione di FlexClone non creato da esso.

### **Suddivisione del volume FlexClone**

È possibile suddividere il volume FlexClone esistente utilizzando i comandi SnapDrive per UNIX.

Per suddividere il volume FlexClone, è necessario specificare il -split Opzione CLI con snap connect comando. Per disconnettersi, è necessario fornire il -split con disconnect Comando per disconnettere il volume FlexClone diviso. Le modalità di blocco e non blocco dell'avvio di un -split le operazioni sono valide qui.

#### **Informazioni correlate**

[Suddivisione di un clone di un volume o di un clone del LUN](https://docs.netapp.com/it-it/snapdrive-unix/aix/concept_splitting_the_volume_or_lun_clone_operations.html)

### **Prenotazione di spazio con un volume FlexClone**

È possibile eseguire operazioni di prenotazione dello spazio su volumi FlexClone con restrizioni e senza restrizioni. Per impostazione predefinita, i volumi FlexClone non dispongono di riserve di scrittura.

Di seguito sono riportate le impostazioni di riserva dello spazio per FlexClone per volumi FlexClone senza restrizioni e limitati:

**Volumi FlexClone senza restrizioni:** If -reserve L'opzione viene fornita nella CLI o. flexclonewritereserve-enabled = on poll snapdrive.conf, La riserva di spazio viene impostata su volume su FlexClone, altrimenti non è alcuna. SnapDrive per UNIX visualizza un messaggio di errore se lo spazio disponibile sull'aggregato non è sufficiente per rispettare questa impostazione.

#### **Volumi FlexClone limitati:**

- L'impostazione della riserva di spazio a livello di volume è sempre disattivata, ovvero la riserva di spazio è impostata SU NESSUNO.
- Se -reserve oppure -noreserve L'opzione viene fornita nella CLI, quindi la riserva di spazio viene attivata o disattivata rispettivamente sulle LUN che appartengono alla specifica del file host. In caso contrario, le LUN relative alle specifiche del file host in FlexClone ereditano la riserva di spazio dalle LUN del volume padre.

#### **Informazioni sul copyright**

Copyright © 2023 NetApp, Inc. Tutti i diritti riservati. Stampato negli Stati Uniti d'America. Nessuna porzione di questo documento soggetta a copyright può essere riprodotta in qualsiasi formato o mezzo (grafico, elettronico o meccanico, inclusi fotocopie, registrazione, nastri o storage in un sistema elettronico) senza previo consenso scritto da parte del detentore del copyright.

Il software derivato dal materiale sottoposto a copyright di NetApp è soggetto alla seguente licenza e dichiarazione di non responsabilità:

IL PRESENTE SOFTWARE VIENE FORNITO DA NETAPP "COSÌ COM'È" E SENZA QUALSIVOGLIA TIPO DI GARANZIA IMPLICITA O ESPRESSA FRA CUI, A TITOLO ESEMPLIFICATIVO E NON ESAUSTIVO, GARANZIE IMPLICITE DI COMMERCIABILITÀ E IDONEITÀ PER UNO SCOPO SPECIFICO, CHE VENGONO DECLINATE DAL PRESENTE DOCUMENTO. NETAPP NON VERRÀ CONSIDERATA RESPONSABILE IN ALCUN CASO PER QUALSIVOGLIA DANNO DIRETTO, INDIRETTO, ACCIDENTALE, SPECIALE, ESEMPLARE E CONSEQUENZIALE (COMPRESI, A TITOLO ESEMPLIFICATIVO E NON ESAUSTIVO, PROCUREMENT O SOSTITUZIONE DI MERCI O SERVIZI, IMPOSSIBILITÀ DI UTILIZZO O PERDITA DI DATI O PROFITTI OPPURE INTERRUZIONE DELL'ATTIVITÀ AZIENDALE) CAUSATO IN QUALSIVOGLIA MODO O IN RELAZIONE A QUALUNQUE TEORIA DI RESPONSABILITÀ, SIA ESSA CONTRATTUALE, RIGOROSA O DOVUTA A INSOLVENZA (COMPRESA LA NEGLIGENZA O ALTRO) INSORTA IN QUALSIASI MODO ATTRAVERSO L'UTILIZZO DEL PRESENTE SOFTWARE ANCHE IN PRESENZA DI UN PREAVVISO CIRCA L'EVENTUALITÀ DI QUESTO TIPO DI DANNI.

NetApp si riserva il diritto di modificare in qualsiasi momento qualunque prodotto descritto nel presente documento senza fornire alcun preavviso. NetApp non si assume alcuna responsabilità circa l'utilizzo dei prodotti o materiali descritti nel presente documento, con l'eccezione di quanto concordato espressamente e per iscritto da NetApp. L'utilizzo o l'acquisto del presente prodotto non comporta il rilascio di una licenza nell'ambito di un qualche diritto di brevetto, marchio commerciale o altro diritto di proprietà intellettuale di NetApp.

Il prodotto descritto in questa guida può essere protetto da uno o più brevetti degli Stati Uniti, esteri o in attesa di approvazione.

LEGENDA PER I DIRITTI SOTTOPOSTI A LIMITAZIONE: l'utilizzo, la duplicazione o la divulgazione da parte degli enti governativi sono soggetti alle limitazioni indicate nel sottoparagrafo (b)(3) della clausola Rights in Technical Data and Computer Software del DFARS 252.227-7013 (FEB 2014) e FAR 52.227-19 (DIC 2007).

I dati contenuti nel presente documento riguardano un articolo commerciale (secondo la definizione data in FAR 2.101) e sono di proprietà di NetApp, Inc. Tutti i dati tecnici e il software NetApp forniti secondo i termini del presente Contratto sono articoli aventi natura commerciale, sviluppati con finanziamenti esclusivamente privati. Il governo statunitense ha una licenza irrevocabile limitata, non esclusiva, non trasferibile, non cedibile, mondiale, per l'utilizzo dei Dati esclusivamente in connessione con e a supporto di un contratto governativo statunitense in base al quale i Dati sono distribuiti. Con la sola esclusione di quanto indicato nel presente documento, i Dati non possono essere utilizzati, divulgati, riprodotti, modificati, visualizzati o mostrati senza la previa approvazione scritta di NetApp, Inc. I diritti di licenza del governo degli Stati Uniti per il Dipartimento della Difesa sono limitati ai diritti identificati nella clausola DFARS 252.227-7015(b) (FEB 2014).

#### **Informazioni sul marchio commerciale**

NETAPP, il logo NETAPP e i marchi elencati alla pagina<http://www.netapp.com/TM> sono marchi di NetApp, Inc. Gli altri nomi di aziende e prodotti potrebbero essere marchi dei rispettivi proprietari.